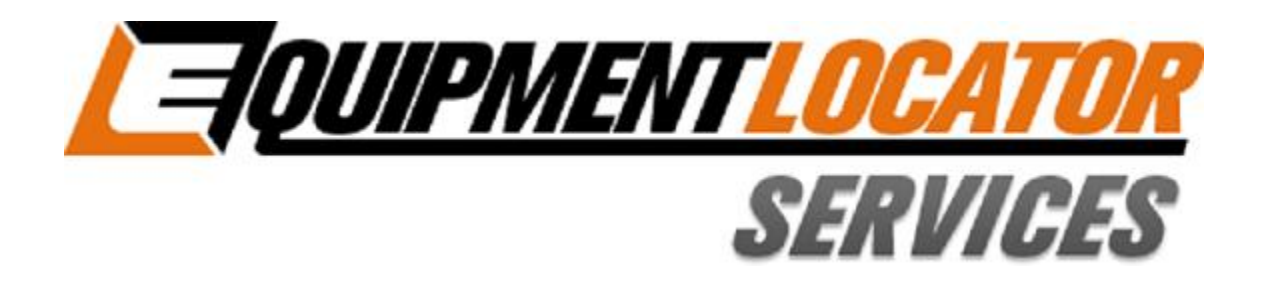

## **Hosted Exchange Support**

# **How to Setup** your Basic (IMAP) email account on your Kindle Fire

**Kindle Fire Device:** 

**Account Type: Basic (IMAP)** 

### How to configure IMAP (Email) on the Amazon Kindle Fire

**Note:** The Amazon Kindle Fire does not provide native support for Exchange (Note: The Kindle Fire HD DOES support Exchange). A user will only be able to access their e-mail using IMAP. The settings to do this are no different than what you would use to configure IMAP in Outlook. The screenshots on how to do that on the device follow below. If Kindle Fire users wants access to Exchange contact and calendar information, they will need to install a 3rd party Exchange app such as Touchdown, RoadSync, or Moxier Mail.

#### **1. Launch the e-mail application and click Start…**

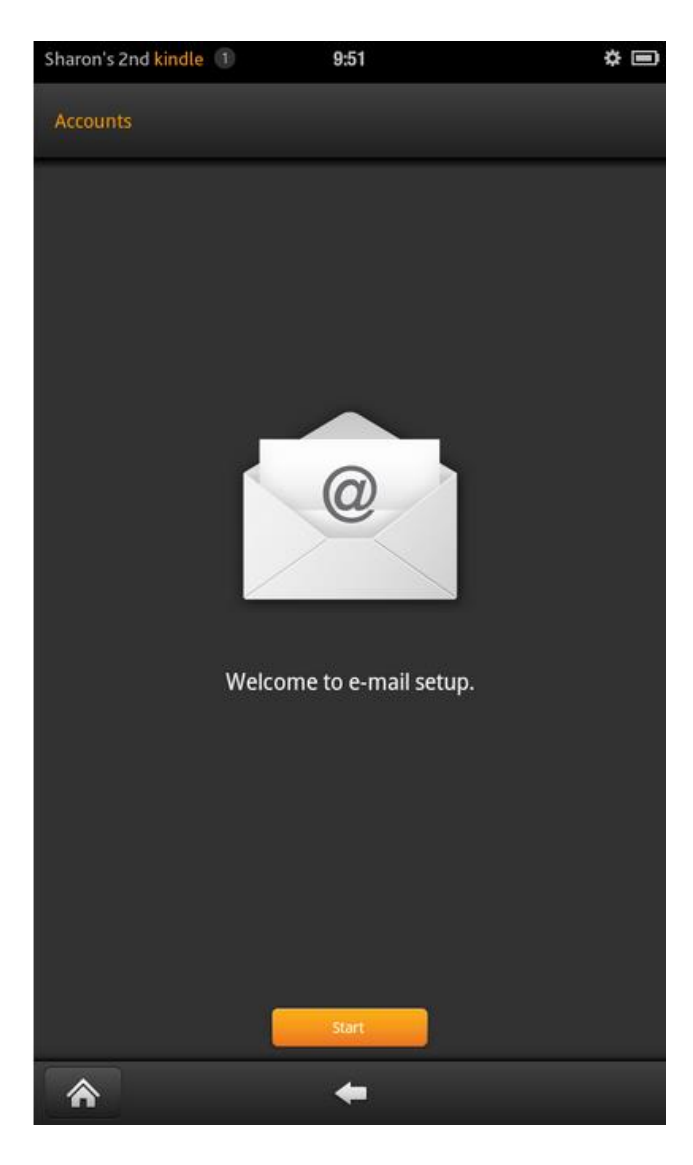

**2. Choose Other for E-mail provider…**

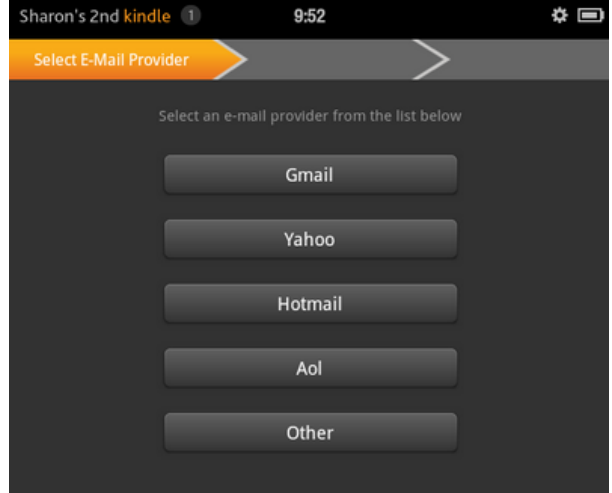

#### **3. Enter the user's e-mail address and password. Click Next…**

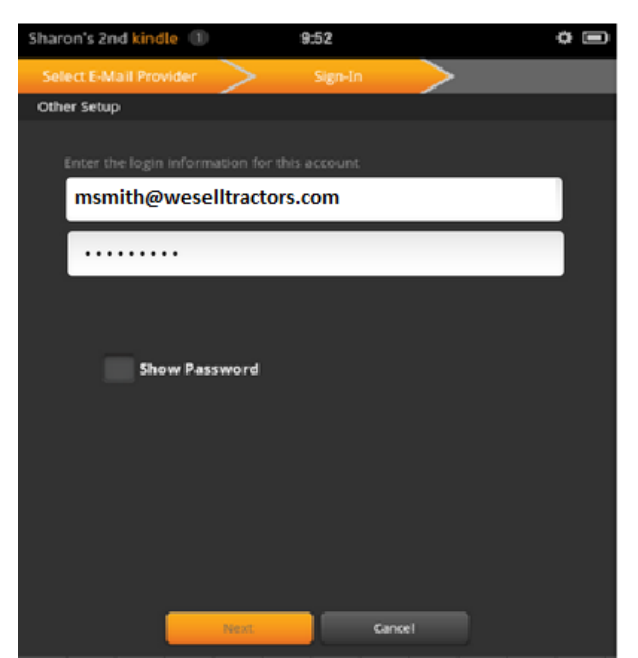

#### **4. Choose IMAP…**

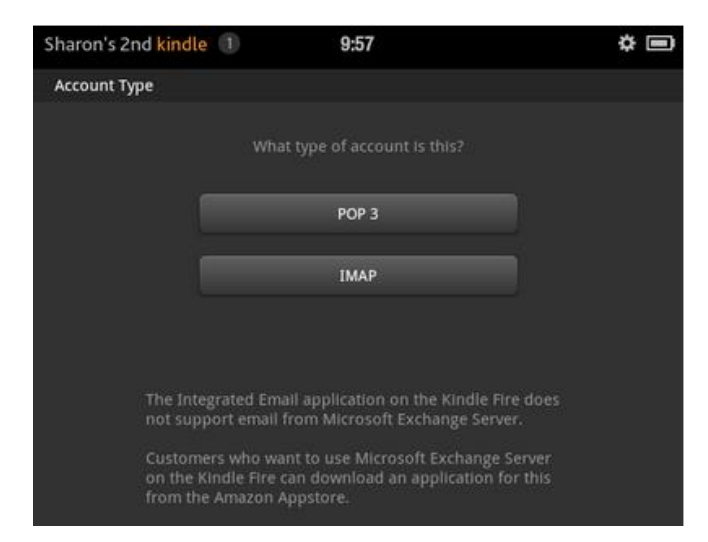

#### **5. Enter the proper incoming server settings and click Next…**

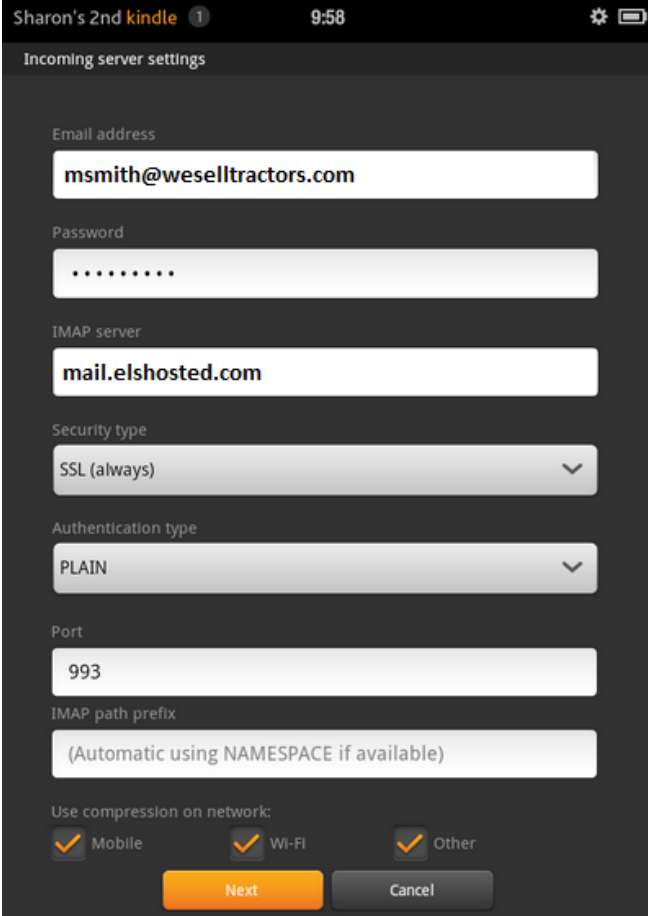

**6. After the incoming server settings are verified, the outgoing server configuration screen will appear. Enter the proper information and click Next…**

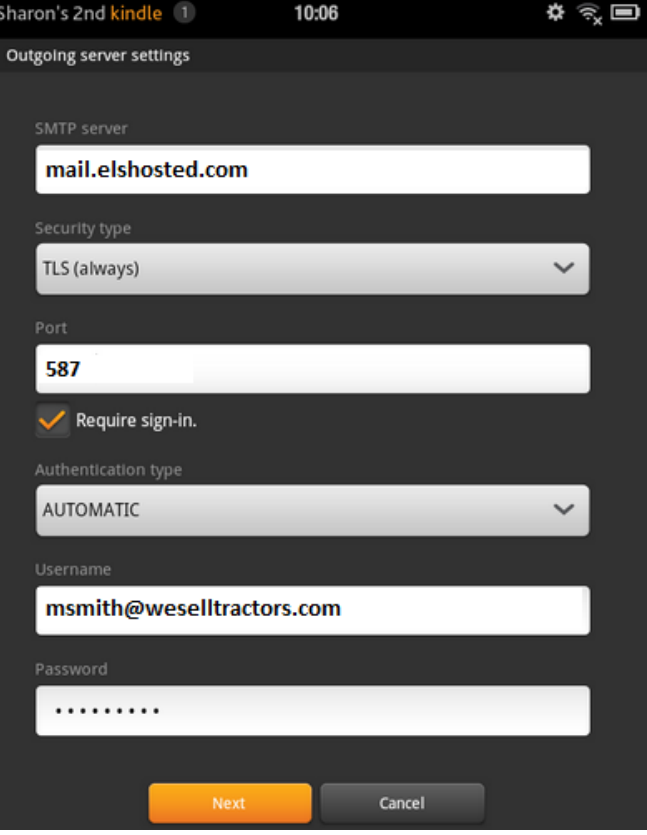

#### **7. Set folder poll frequency using one of the four options. Click Next…**

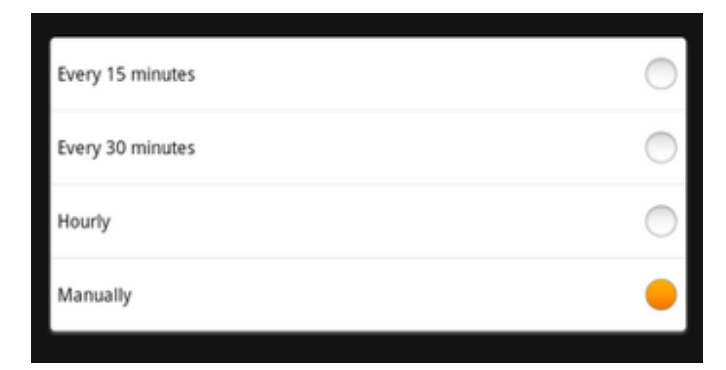

8. Enter the user's name and a name for this account (user's preference) and click View your Inbox...

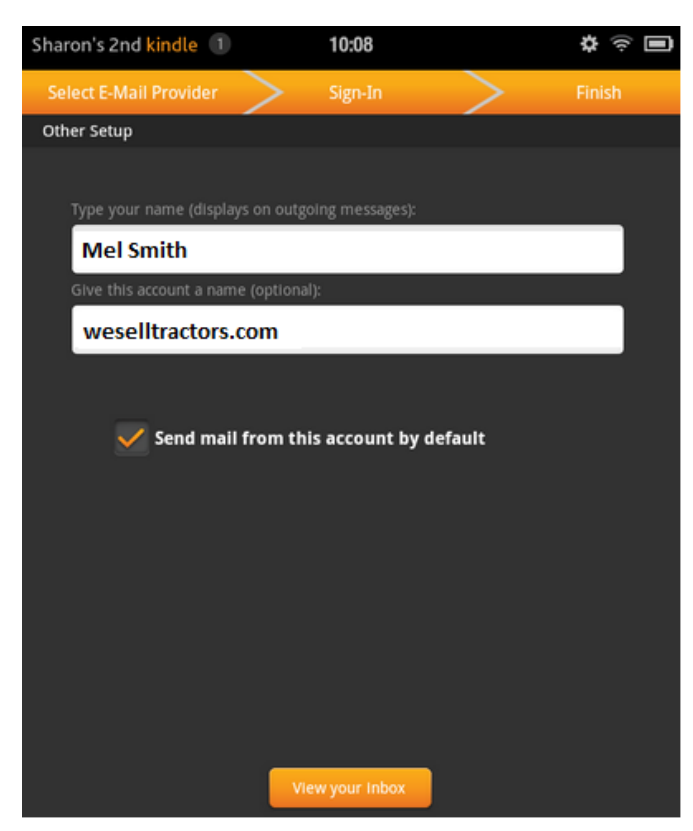

9. The inbox folder will appear and messages will become to come in...

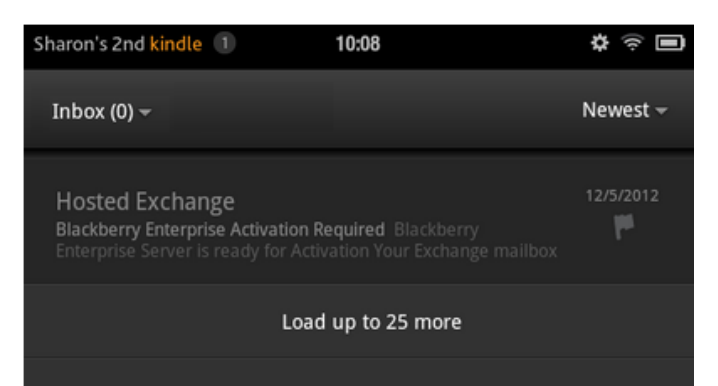